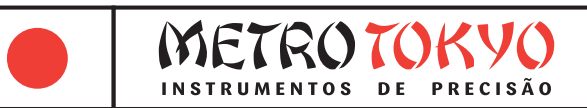

# **MANUAL de instruções**

Leia atentamente este manual antes de utilizar o produto

## **Durômetro Portátil para Metais Código: MTK-1001**

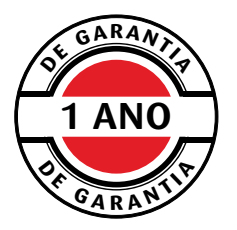

Este equipamento possui 1 ano de garantia contra defeitos de fabricação, condicionada a utilização correta conforme as indicações deste manual. (ver página 13).

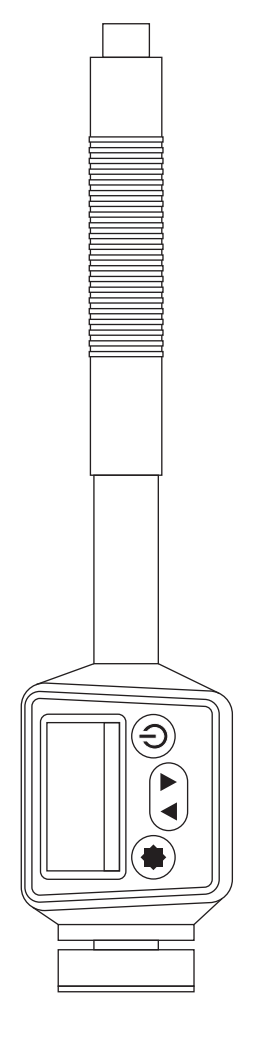

## **1. Descrição geral do produto**

• Este é um durômetro digital de tamanho portátil, leve, de fácil transporte, e conveniente para utilização e programação de suas funções. É um equipamento robusto, que permitirá longa vida útil se utilizado conforme descrito neste manual. Leia cuidadosamente este manual de instruções e mantenha sempre com fácil acesso.

• Permite a medição de dureza de forma rápida e simples nos mais comuns tipos de materiais metálicos. Seu ensaio de alta precisão e também é não-destrutivo. É utilizado em quase todo tipo de indústria na área de produção ou em laboratório.

• O equipamento adota como princípio de medição o teste de dureza pela escala Leeb (HL), onde um corpo de impacto com uma esfera de contato em tungstênio é disparado contra a superfície da amostra com uma força de impulso constante exercida pela mola de disparo. A esfera bate contra a superfície da amostra e o corpo de impacto retorna no sentido oposto do disparo, sendo sua velocidade de retorno registrada pela bobina magnética exatamente a uma altura de 1mm do retorno. Essa velocidade de retorno é calculada e convertida em dureza Leeb (HL), que por sua vez, é convertida novamente para as demais escalas: Rockwell (HRB e HRC), Brinell (HB), Vickers (HV) e Shore (HS).

• O ensaio Leeb pode ser realizado com diferentes dispositivos de impacto. Se acrescenta sempre a letra relativa ao dispositivo de impacto utilizado após as iniciais da dureza Leeb. Este durômetro é fornecido com o dispositivo de impacto padrão, tipo D. Assim, realiza as medição na escala Leeb HLD.

#### **Composição padrão:**

- Estojo plástico de transporte e armazenagem
- Unidade de leitura e medição
- Carregador de bateria bivolt 110/240V 5V/1000mA
- Cabo do carregador de bateria (tipo USB)
- Anel de apoio grande Ø20mm (montado no durômetro)
- Anel de apoio pequeno Ø14mm
- Escova de limpeza
- Manual de instruções em português

#### **Acessórios opcionais:**

- Bloco padrão de dureza **MTK-1006**
- Jogo de anéis de apoio especiais para superfícies cilíndricas com 12 peças - **MTK-1010**
	- Raio externo R10 a 15mm; R14,5 a 30mm; R25 a 50mm
	- Raio interno R11 a 13mm; R12,5 a 17mm; R16,5 a 30mm
	- Esférico externo SR10 a 15; SR14,5 a 30mm
	- Esférico interno SR11 a 13mm; SR12,5 a 17mm; SR16,5 a 30mm
	- Universal ajustável a partir de R10mm
	- Ver mais detalhes na página 05

## **2. Informações técnicas**

- Dispositivo de impacto integrado (tipo D)
- Medição por impacto na escala Leeb (HL), através de esfera de carboneto de tungstênio
- Conversão direta no display para as escalas de dureza: Rockwell (HRB e HRC), Vickers (HV), Brinell (HB) e Shore (HS)

• Medição de dureza em 10 tipos de materiais: aço/aço carbono, aço ferramenta, aço inox, ferro fundido cinzento, ferro fundido nodular, ligas de alumínio fundido, latão (ligas de cobre/zinco), bronze (ligas de cobre/alumínio), cobre forjado e aço forjado

- Faixa de medição: 170 a 960 HLD (17,9 a 68,5 HRC)
- Exatidão: ±0,5% (na faixa de 800 HLD)
- Repetibilidade: 0,8% (na faixa de 800 HLD)
- Medição em qualquer ângulo (+90°, +45°, 0°, -45°, -90°)
- Display: OLED de 1.0" de alto contraste
- Bateria recarregável Li-ion
- Temperatura de trabalho: 10 a 50 °C
- Temperatura de armazenagem: -30 a 60 °C
- Umidade relativa: < 90% RH
- $\bullet$  Dimensões: 147 x 32 x 26 mm
- Peso da unidade de leitura e medição: 70 g
- Peso do conjunto completo: 400 g
- Atende as normas JJG 747-1999 e ASTM A956-06
- Menu intuitivo de fácil acesso e ajuste das funções
- Memória para 270 medições (médias) divididas em 9 grupos com 30 medições cada
- Função de tolerância superior e inferior com alarme visual
- Função de calibração eletrônica
- Alimentação para até 10 horas de uso contínuas
- Indicador de baixa carga da bateria no display
- Desligamento manual ou automático (após 5 minutos sem uso)

#### **Dimensões mínimas da peça para medição:**

- Utilizado para medição de dureza em peças robustas
- Peso > 5 kg e espessura > 30mm: Medição direta sem apoio
- Peso de 2 ~ 5 kg e espessura > 20mm: Medição da peça apoiada em suporte estável
- $\bullet$  Peso de 0,05 ~ 2 kg e espessura > 10mm: Medição da peça acoplada em suporte estável

#### **2.1 Tabela de materiais e capacidades de medição 2.2 Tabela da distância entre pontos medidos**

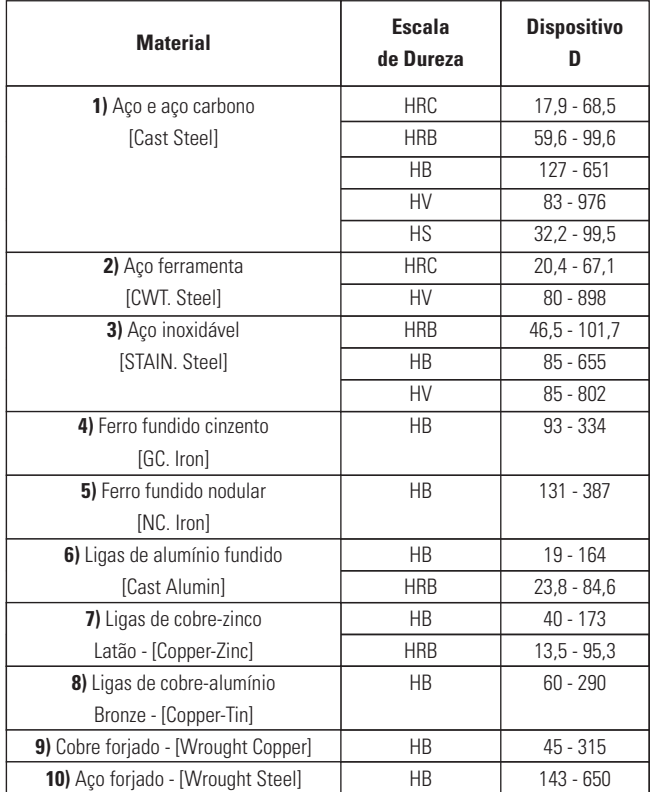

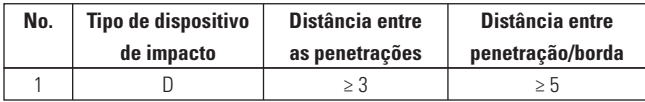

#### **2.3 Características do dispositivo de impacto**

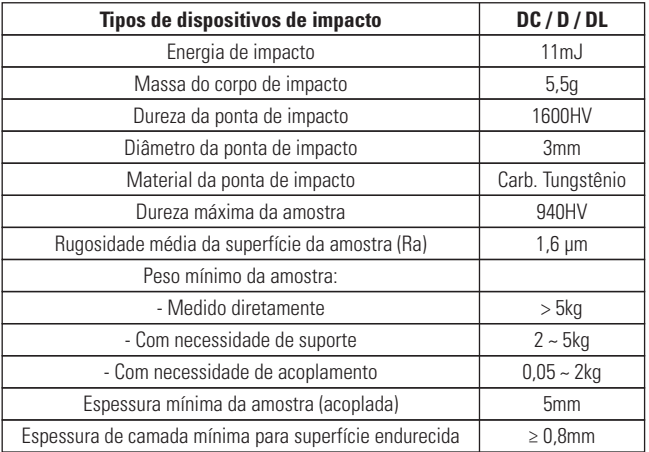

### **2.4 Tamanho da penetração**

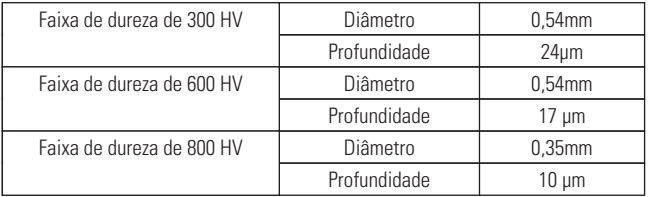

### **2.5 Anéis de apoio opcionais**

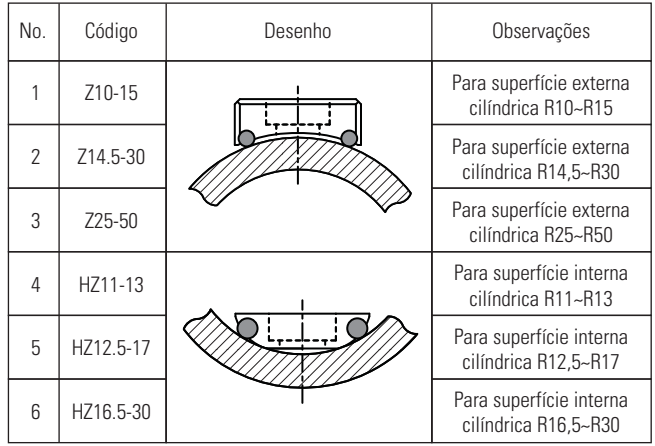

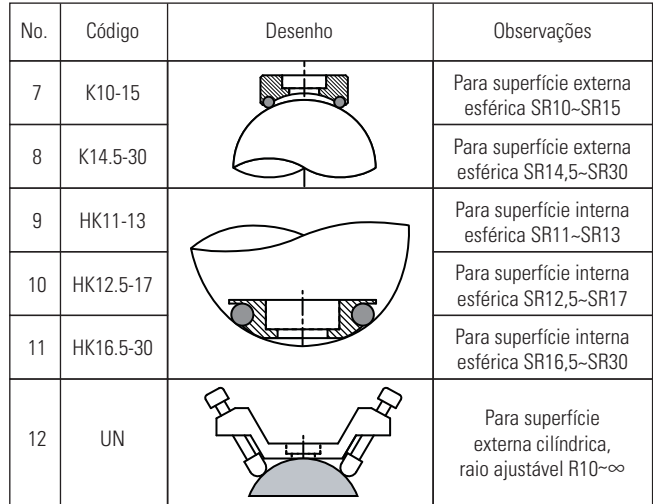

## **3. Nomenclatura do equipamento**

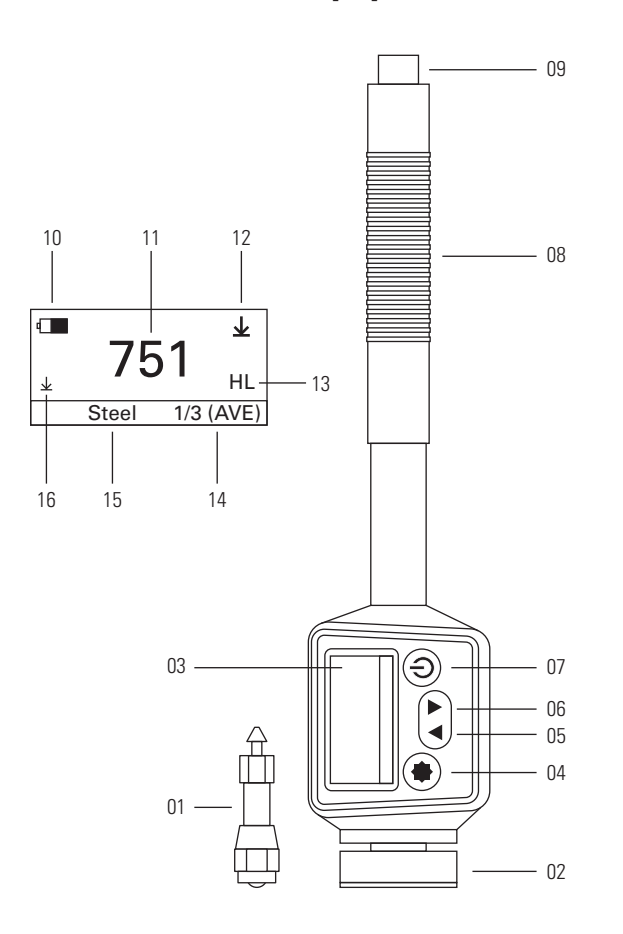

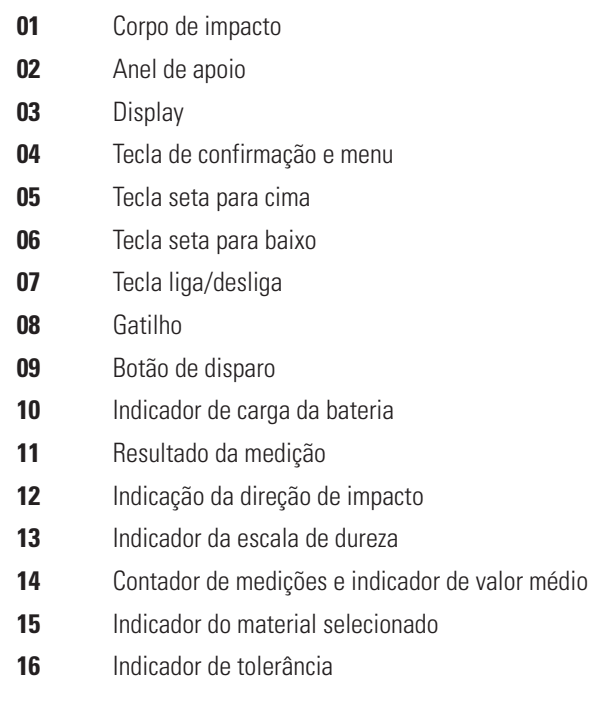

## **4. Preparação para a medição**

• A preparação correta da peça e a escolha da melhor área para medição é primordial para um teste preciso. Peças com magnetismo devem ser evitadas. As peças não devem ser fixadas a suportes magnéticos também. A temperatura da superfície da peça de teste não deve ultrapassar 120°C. Durante a preparação da amostra, deve ser evitado o máximo possível seu super aquecimento ou resfriamento evitando alteração em sua dureza original.

#### **4.1 Peso e espessura (dispositivo de impacto tipo D)**

• As peças ideais para medição com o durômetro por impacto devem possuir boa espessura, serem pesadas e sólidas. Caso a peça de teste for leve, ou possuir baixa espessura, ela não será capaz de rebater o corpo de impacto, amortecendo-o. O necessário para uma medição confiável é:

• **Maior que 5 Kg e espessura >30mm:** O teste pode ser feito diretamente na peça, sem nenhum tipo de suporte.

• **Maior que 2 Kg até 5 Kg e espessura >20mm:** O teste deve ser feito com a peça muito bem apoiada sobre um suporte estável com peso maior que 5 Kg (um desempeno por exemplo).

• **Maior que 0,05 Kg até 2 Kg e espessura >10mm:** O teste deve ser feito com a peça fixada, ou acoplada, nesse suporte estável. Para um acoplamento bem feito, a face inferior da peça de teste e a face superior do suporte estável devem ser totalmente planas, com baixíssima rugosidade. Deve ser utilizado um agente para acoplamento entre as peças, como graxa, ou vaselina sólida, em boa quantidade. Não deve ficar ar entre as peças. A direção de impacto neste caso deve ser sempre +90°.

• A espessura de camada de dureza mínima para uma medição correta (sem que o corpo de impacto ultrapasse a camada e realize a medição da dureza de núcleo) é de 0,8mm.

#### **4.2 Rugosidade (dispositivo de impacto tipo D)**

• A peça de teste deve possuir uma condição boa em sua superfície para uma medição correta. A rugosidade superficial não deve exceder 2µm (no parâmetro Ra) ou 10µm (no parâmetro Rz). Caso a peça de teste não tenha essa condição em sua superfície, a mesma deve ser retrabalhada (com esmeril, lixa, etc.).

#### **4.3 Limpeza**

• Para uma medição correta, faça uma limpeza da superfície da peça, removendo materiais indesejados, como tinta, graxa, óleo, oxidação, ferrugem, etc. Todos estes aspectos interferem no resultado amortecendo o impacto.

#### **4.4 Estabilidade**

• A peça testada sempre deve estar totalmente estabilizada para a medição (especialmente peças grandes, como longos cilindros e barras). Deve ser evitado que no momento da medição a peça tenha vibração, ou se desloque. Mantenha também a mão totalmente firme no momento do impacto. Caso essas condições não sejam respeitadas, o impacto será amortecido, e o resultado da dureza será indicado abaixo do esperado.

#### **4.5 Superfícies cilíndricas**

• Quanto maior for o raio de curvatura da peça testada, menor é a interferência deste aspecto nos resultados. Na medição de peças cilíndricas, o dispositivo de impacto deve sempre ficar em posição precisamente perpendicular a superfície de teste. Em condições normais, quando o raio for maior que R30mm, a medição pode ser feita sem problemas com o anel de apoio padrão do durômetro. Quando o raio for menor que R30mm é indicada a utilização do anel de apoio pequeno (Ø14mm) ou dos anéis de apoio especiais para superfícies côncavas ou convexas.

Consulte a tabela com os anéis de apoio especiais, fornecidos em jogo, código **MTK-1010**, na página 5.

## **5. Procedimentos de medição**

#### **5.1 Ligando ou desligando o durômetro**

• Pressione a tecla  $\langle \circ \rangle$  para ligar ou desligar o equipamento.

• O equipamento também desliga automaticamente ao permanecer por volta de 5 minutos sem utilização.

• Ao ligar, será exibida a mensagem **<HardnessTester>** e logo após entrará o display principal. Ao desligar será exibida a mensagem **<SYSTEM OFF>**.

#### **5.2 Display principal**

• Quando o equipamento está exibindo o display principal, é possível utilizar as seguintes teclas:

- Utilize as teclas de setas < $\boxed{\blacktriangle}$  > e <  $\boxed{\blacktriangledown}$  > para verificar as medições individuais que são registradas até o cálculo da média.
- Pressione a tecla  $\leq \bigoplus$  > para acessar o menu de opções.

#### **5.3 Medição da dureza**

• Após ter certeza que a preparação para a medição está correta (ver mais detalhes no **capítulo 4**) e ter ajustados os parâmetros necessários (ver mais detalhes no **capítulo 6**), o ensaio pode ser realizado.

- Engatilhe o corpo de impacto empurrando o tubo recartilhado preto para baixo até sentir um encaixe. Retorne então suavemente o tubo para a posição inicial.
- Pressione firmemente o anel de apoio contra a superfície da amostra a ser testada. Mantenha a mão estável e o durômetro perfeitamente perpendicular em relação à superfície.
- Pressione o botão de disparo para realizar o disparo do corpo de impacto contra a amostra.
- Quando o disparo é realizado, o corpo de impacto bate contra a superfície da amostra e é realizada a leitura da velocidade de seu rebote pela bobina magnética. Imediatamente é indicado o resultado da dureza no display.
- Após cada medição, o display adiciona uma unidade na contagem de medições até atingir a quantidade determinada para o cálculo da média. Ao atingir essa quantidade determinada, o display exibe então o cálculo do valor médio, acompanhado do sigla **<AVE>**.

## **6. Menu de opções**

Pressione a tecla  $\leq$   $\blacktriangleright$  para acessar o menu de opções. Utilize as teclas de setas  $\overline{\langle x \rangle} > e \langle x \rangle$  > para selecionar as opções desejada. Pressione a tecla  $\langle x \rangle$  > para acessar cada opção selecionada e para modificar os ajustes.

**Pressione a tecla < <b>Exit>** ou **<Return>** para voltar ao display principal.

#### **6.1 Ajustes da medição <Test Set>**

• **Direção do impacto <Impact Direc.>:** Pressione a tecla  $<$   $\leftarrow$  > para determinar o ângulo que será utilizado o equipamento no ensaio. Na nova tela, utilize as teclas de setas  $<\sqrt{\blacktriangle}$  > e  $<\sqrt{\blacktriangledown}$  > para selecionar o ângulo correto e pressione a tecla  $\langle \cdot | \cdot | \cdot | \cdot \rangle$  para confirmar. Estão disponíveis os ângulos +90°, +45°, 0°, -45°, -90° e automático.

• **Medições para média <Average>:** Pressione a tecla  $<$   $\leftarrow$  > para determinar quantas medições serão realizadas até o cálculo do valor médio. Na nova tela, utilize as teclas de setas  $\langle x \rangle \leq 2$  > e  $\langle x \rangle$  > para selecionar a quantidade correta e pressione a tecla  $\langle \cdot | \cdot \rangle$  para confirmar. Estão disponíveis as quantidades de 01~10 medições.

**Tipo de material <Material>:** Pressione a tecla < $\overline{\bullet}$  > para selecionar o tipo do material em que será realizado o ensaio. Na nova tela, utilize as teclas de setas  $\langle x \rangle > e \langle x \rangle >$  para selecionar o material correto e pressione a tecla  $\langle \cdot, \cdot \rangle$  para confirmar. A relação com os materiais disponíveis está listada na **página 04**.

• **Escala de dureza <Hardness Scale>:** Pressione a tecla  $<$   $\leftarrow$  > para determinar a escala de dureza que será utilizada. Na nova tela, utilize as teclas de setas  $\langle x \rangle > e \langle x \rangle >$  para selecionar a escala correta e pressione a tecla  $\langle \cdot, \cdot \rangle$  para confirmar. A relação com as escalas disponíveis para cada material está listada na **página 04**.

• **Limites de tolerância <Tolerance>:** Pressione a tecla  $<$   $\leftarrow$  > para determinar um limite máximo e mínimo de tolerância para o ensaio. Na nova tela, utilize as teclas de setas  $\langle \bullet \rangle$  > e  $\langle \sqrt{\bullet} \rangle$  > para modificar cada dígito de  $\langle 0.49 \rangle$  e pressione a tecla  $<$   $\leftarrow$  > para confirmar um dígito e passar ao próximo. Quando o durômetro medir durezas fora do intervalo ajustado, será exibido um alarme visual no display  $\langle x \rangle > 0$ u  $\langle x \rangle > 0$ .

#### **6.2 Salvar a média <Save Average>**

Pressione a tecla  $\langle \cdot | \cdot \rangle$  para armazenar a média da última sequência de medições realizadas na memória do equipamento. O display exibirá a mensagem **<Saving Current>**. Caso ainda não tenha terminado a sequência de medições será exibida a mensagem **<Not Finished!>**. Caso o arquivo de memória em uso esteja cheio, será exibida a mensagem **<Storage Fulled>**.

#### **6.3 Apagar medição individual <Delete Single>**

Pressione a tecla  $\langle \cdot | \cdot \rangle$  para apagar a última medição individual realizada pelo durômetro. Será exibida uma mensagem de confirmação **<Confirm DEL?>**. Selecione entre apagar **<YES>** ou desistir <NO<sub>2</sub> utilizando as teclas de setas <  $\boxed{\blacktriangle}$  > e <  $\boxed{\blacktriangledown}$  >. Pressione a tecla  $\left\langle \left\langle \right\rangle \right\rangle$  > para confirmar.

#### **6.4 Calcular a média <Cal. Average>**

Pressione a tecla  $\langle \cdot | \cdot \rangle$  para calcular imediatamente a média entre as medições já realizadas, sem ter que continuar até atingir a quantidade total selecionada.

#### **6.5 Configurações da memória <Memory Manager>**

• **Visualização da memória <View File>:** Pressione a tecla  $<\sqrt{2}$  > para acessar os grupos de medições armazenadas na memória. Utilize as teclas de setas  $\langle x \rangle > e \langle x \rangle >$  para selecionar o grupo **<File>** desejado e pressione a tecla <  $\overline{\bullet}$  > para confirmar. Será exibida uma nova tela com todas as médias armazenadas no grupo selecionado. Utilize as teclas de setas  $\langle x \rangle$   $\langle x \rangle$   $>$   $\theta$   $\langle x \rangle$   $>$  para navegar entre as medições. Pressione a  $\text{tecla} < \bigoplus$  > para retornar ao menu anterior.

• **Apagar grupo de medições <Delete File>:** Pressione a  $\text{tecla} < \boxed{\color{red}\bigoplus}$  > para apagar um grupo de medições armazenadas na memória. Utilize as teclas de setas  $\langle x \rangle > e \langle x \rangle >$  para selecionar o grupo **<File>** que deseja limpar e pressione a tecla  $<$   $\leftarrow$  > para confirmar. Será exibida uma mensagem de confirmação **<Confirm DEL?>**. Selecione entre apagar **<YES>** ou desistir <NO> utilizando as teclas de setas < $\boxed{\blacktriangle}$  > e <  $\boxed{\blacktriangledown}$  >. Pressione a tecla  $\lt \sqrt{\frac{1}{\cdot}}$  > para confirmar.

• **Selecionar grupo ativo <Select File No.>:** Pressione a tecla  $\langle \cdot | \cdot | \cdot \rangle$  para selecionar em qual grupo as medições serão armazenadas na memória. Utilize as teclas de setas  $\langle \bullet \rangle$  > e < **▼** > para selecionar o grupo **<File>** desejado e pressione a  $\text{tecla} < \text{ } \blacktriangleleft$  > para confirmar. Estão disponíveis 9 grupos.

#### **6.6 Calibração eletrônica <Calibrate>**

• Pressione a tecla  $\langle \cdot | \cdot | \cdot \rangle$  para acessar a função da calibração eletrônica. Será exibido o display de calibração com a palavra **<Calibration>** e o contador **<0/5>**.

• Neste momento devem ser realizadas 5 medições no bloco padrão de dureza (acessório opcional). Após as 5 medições o durômetro indicará a média obtida. Utilize então as teclas de setas  $<\sqrt{\blacktriangle}$  > e  $<\sqrt{\blacktriangledown}$  > para corrigir este resultado exibido até o valor gravado em seu bloco padrão de dureza. Pressione a tecla  $\lt \sqrt{\bullet}$  > para confirmar.

• **Importante:** É possível ajustar eletronicamente desvios de até ±15 HLD. Desvios acima disto não podem ser corrigidos eletronicamente, sendo necessária então a troca da esfera.

#### **6.7 Ajustes do sistema <System Set>**

• **Salvar automaticamente <Auto Save>:** Pressione a tecla  $\langle$  **<**  $\langle$  $\bullet$  **>** para alternar entre ligado **<ON>** ou desligado **<OFF>**. Ao ligar esta função, toda vez que um ciclo de medições é finalizado e a média é calculada, este registro é armazenado automaticamente na memória.

• **Apagar automaticamente <Auto Dele>:** Pressione a tecla **<** *★* **> para alternar entre ligado <ON> ou desligado <OFF>. Ao** ligar esta função, toda vez que um teste claramente fora da capacidade do durômetro é realizado, este registro é excluído automaticamente da sequência de cálculo da média.

• **Seleção do idioma <Language Set>:** Pressione a tecla < **+ 1** > para alternar o idioma entre Chinês < Chinese> ou Inglês **<English>**.

## **7. Manutenção e cuidados**

#### **7.1 Dispositivo de impacto**

• Após usar o durômetro entre 1000 a 2000 vezes, utilize a escova de nylon (presente no estojo de acessórios) para limpar o tubo interno do dispositivo de impacto e o corpo de impacto. Para limpar o tubo guia, solte o anel de apoio, retire o corpo de impacto e empurre a escova de nylon sempre em espiral na direção anti-horária dentro do tubo guia. Quando a escova atingir o fundo, retire-a. Repita isto por 5 vezes. Quando acabar, faça a montagem das partes novamente.

• Essa limpeza remove o excesso de sujeira fazendo com que o corpo de impacto não enrosque na passagem pelo tubo guia, evitando perda da velocidade e alteração no valor da dureza.

• É expressamente proibido utilizar qualquer tipo de lubrificante dentro do tubo guia do dispositivo de impacto.

• Atenção, sempre faça a montagem do corpo de impacto de modo que a esfera fique para baixo e o cone fique para cima, para efetuar o gatilho pela pinça. Caso a montagem seja feita invertida o equipamento pode sofrer dano.

• Nunca guarde o equipamento com o corpo de impacto engatilhado, evitando desgaste precoce da mola de disparo.

#### **7.2 Corpo de impacto**

• Com o excesso de medições de dureza (entre 3000 a 12000 medições, dependendo da dureza do material testado) ocorrerá desgaste na esfera de carboneto de tungstênio, tornando sua superfície de contato plana, e acarretando em desvios na medição. Quando este desvio ficar acima de ±15 HLD que a calibração eletrônica possibilita corrigir, será necessário substituir a esfera. Um tempo estimado para a troca da esfera é de 5000 medições em um material com dureza de 60 HRC.

#### **7.3 Carga na bateria**

• Quando o símbolo de bateria vazia aparecer no display o usuário deverá efetuar a recarga na bateria.

• Conecte o conector mini-USB ao durômetro, o cabo USB ao carregador bivolt, e o carregador bivolt à rede elétrica.

• **Nota:** A bateria do durômetro também pode ser carregada conectando o cabo USB diretamente em um computador, sem necessidade de utilizar o carregador bivolt.

• O durômetro deverá permanecer ligado durante a recarga. Seu display exibirá a mensagem **<Charging...>**. Aguarde até a mensagem **<Charge Complete>** ser exibida indicando que a bateria está totalmente carregada.

## **8. Garantia**

**8.1** Este equipamento possui 1 ano de garantia contra defeitos de fabricação, desde que utilizado de acordo com o indicado neste manual.

**8.2** A garantia não cobre:

• Desgaste natural na esfera do corpo de impacto devido a grande quantidade de testes efetuados.

• Partes danificadas no durômetro, como display rachado, teclado rasgado ou caixa plástica quebrada.

## **9. Fluxograma do menu de opções**

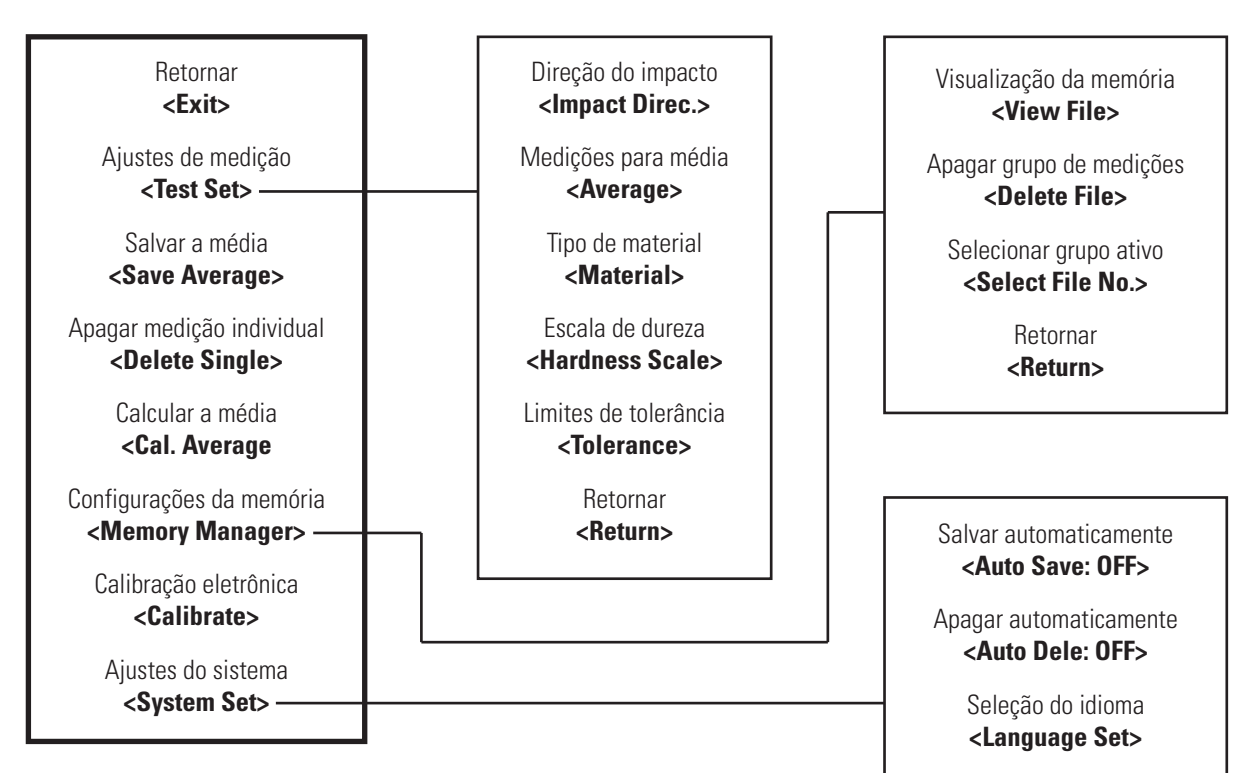

Retornar **<Return>**